# **ABDUL S. RATTU**

## **Home Security System for Automatic Doors**

Capstone Design Project Final Report

Spring 2013

**School of Engineering**

# **RUTGERS**

The State University of New Jersey, USA

**May 1st, 2013 ECE 468**

**Advisor: Prof. Michael Caggiano**

## **Contents**

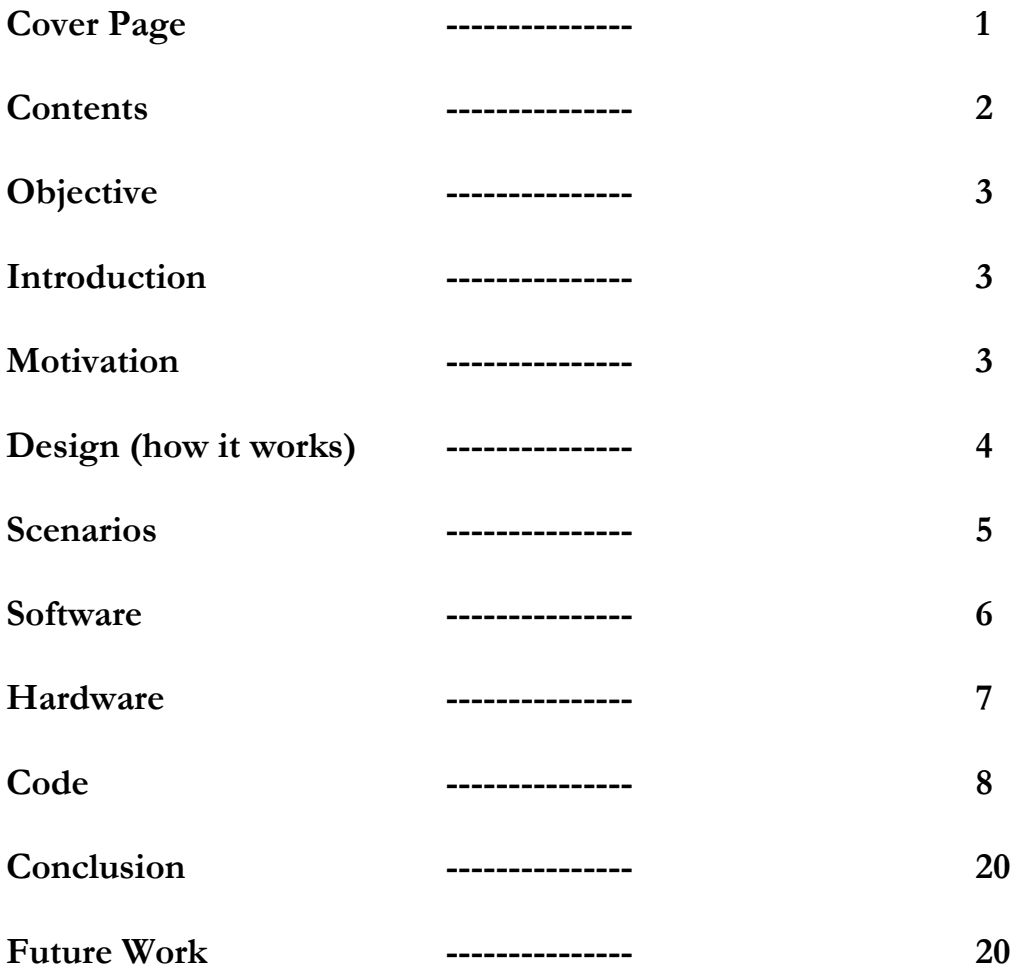

## **Objective**

Design a radio frequency identification "RFID" door lock that will provide advance and fastest accessible security with ease of use for home doors and gates.

## **Introduction**

Home security system for automatic doors provides advance security of today's standard for home owners. It will be used to open the home doors automatically just by scanning RFID tags wirelessly. In this project I worked to create a security system which is utilizing RFID technology to scan RFID keys at the door knob for automatic door lock purposes. This system is also connected with servo motor to perform a function of physical lock as well as there is a liquid crystal display attached which shows the welcome message on screen in case of authorized and unauthorized user attempts. This type of systems can be used in any type of doors and gates for high class and fastest accessible security with ease of use.

### **Motivation**

Nowadays most hotel room doors uses a RFID card to unlock the door, however these RIFD cards are not as convenient as this design project. Usually you have to insert the RFID card into hotel room door and wait for green signal, after the green signal you still need to manually rotate the door knob in order to open the door, however this system is very convenient and different than today's standards. In this system user will wirelessly scan the card at the RFID antenna and door knob will rotate automatically for the user. It will also display the name of the person on the screen and welcome sound through the speaker.

## **Design** (how it works)

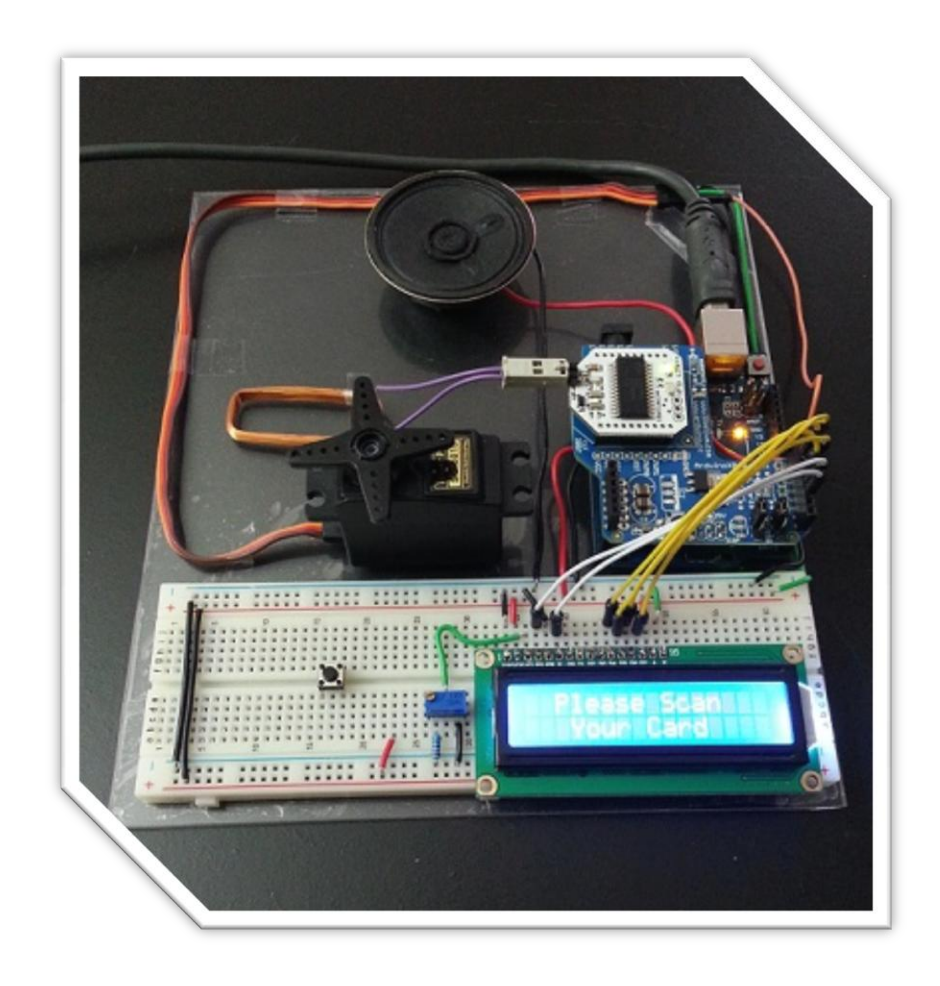

Users will have significantly portable RFID tags that they will scan at RFID antenna. Software integrated hardware will determine if the user is authorized or not and then system will proceed accordingly.

There are different scenarios about what happens if users will try to use this system. These scenarios are defined below,

Scenario 1

In the case where you are authorized to open the door, you will need to scan your card at the RFID antenna, it will then read your card's information and send it to microcontroller which will have understanding of how to distinguish who is authorized and who is not. If you are authorized it will rotate the servo motor for an angle of 90 degrees (or whatever will be the rotation requirements for practical purposes) and keep in that position for 5 seconds after that motor will rotate back to its previous position if no one will attempt to go inside so door will be locked again which is an essential part since we do not want door remains open for long time even after an authorized attempt.

#### Scenario 2

In the case where you are not authorized, after scanning an unauthorized card, screen will display a message that you are unauthorized, hence servo motor will not have any rotations at all. However if you will try to scan different cards to break in the system, an attached speaker will start making noise in response to unauthorized attempts.

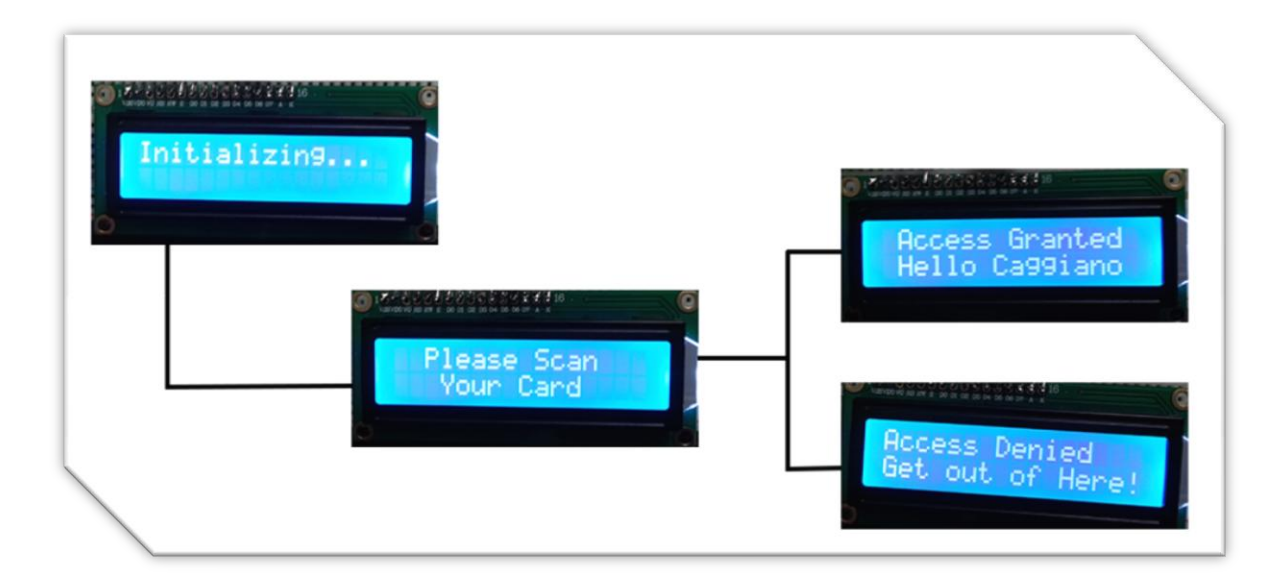

#### **Software**

System is programmed into Arduino IDE Environment and using Arduino UNO Microcontroller. Arduino UNO is also attached with X-bee wireless shield & RFID module. Breadboard is being used to connect LCD panel and Speaker with Arduino Microcontroller.

One of the important components of this project is software code. Software code of this system taught Arduino Microcontroller to run this security system according to requirements. Program coding also enables microcontroller to learn about the different devices that are attached with it, their nature and purposes such as Servo Motor, LCD panel and Speaker. Program code is also being used in this project for effective communications and fast processing between hardware components that are connected to microcontroller such as RFID module with reader antenna, X-bee Shield and components on the breadboard such as Servo Motor, LCD panel and Speaker.

The another important role that software is playing here is the security concerns. The software has very strong security that is not easy to break and read the RFID tag numbers. These numbers are being processed in the module but they are severely encoded. It is definitely not easy to decode this encryption and read the tag numbers. This software is cleaver enough to determine who is the authorized user and who is the unauthorized user and then it acts accordingly.

This software has another cool feature of displaying messages on the screen that is connected with hardware. The formatting of the screen has been done neatly. There are no difficulties one can have in order to read and understand the message of the screen. It is very user friendly.

## **Hardware**

Below are the hardware parts that will be the part of this projects.

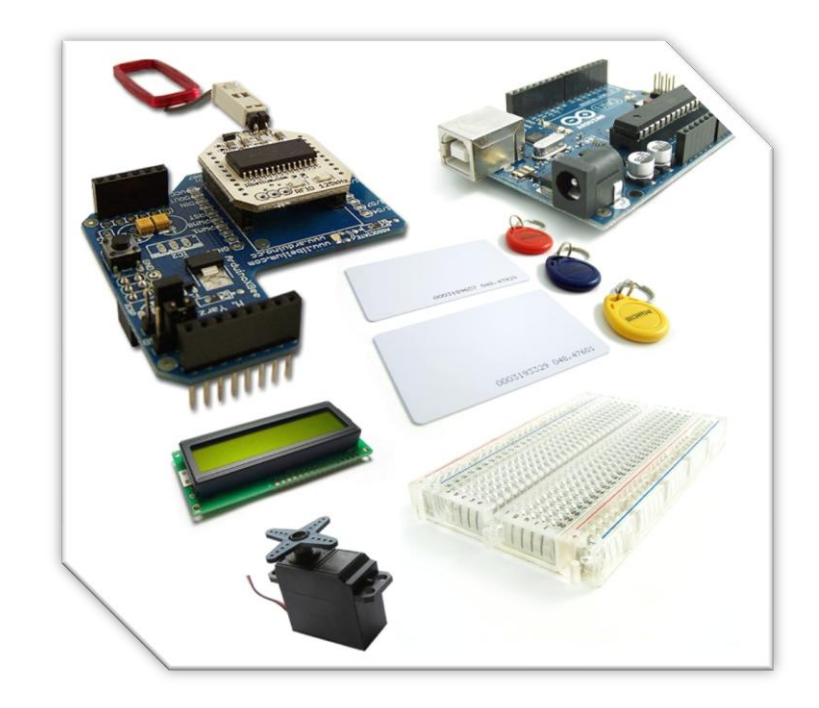

- **Arduino Microcontroller:** A microcontroller that can be attached with breadboard and functioned accordingly. It's programmable and comes with its own programming language called "Arduino IDE Environment" which is based on Java/Verilog/VHDL and mixture of other script languages.
- **RFID Reader/Module:** A microchip which can be attached to Arduino to enable radio frequency identifications by generating magnetic fields. It can be used to read/write RFID cards/tags/keys.
- **RFID Antenna:** This will help generating magnetic field within specific area. Also this is being used to read RFID cards/tags/keys.
- **RFID Cards and Tags:** These are the cards/tags that can be read by RFID Antenna and use as security keys. They store globally unique digital key in them.
- **X-bee Shield:** This is a shield that will enable Arduino microcontroller to communicate wirelessly.
- **Breadboard:** A board that helps creating electrical projects with electrical components. It is being used to connect speaker and LCD panel with microcontroller.
- **8 Ohm Speaker:** Breadboard compatible speaker that can make noise for security purposes.
- **Servo Motor:** A motor that represents a function of door knob. This is an essential hardware being used as an actual physical lock.
- **LCD Screen:** A liquid crystal display screen which is being used to display message to users about authorized and unauthorized attempts.
- **Resistors & LEDs etc:** These are other electrical components which are being used in this project.

## **Software Code:**

Below is the full code of this project. I used comments in programming language notation of "//" within the code to explain the parts of the code. This code has been written in Arduino IDE environment. It consists of two different files, one file is the main Arduino code file which is actually being uploaded to Arduino and the other file is being incorporated in to main file which has some melodies defined for authorized and unauthorized attempts.

```
-------------Code Started-------------
```
**#include <Servo.h>**

**#include <LiquidCrystal.h> #include "pitches.h"**

```
LiquidCrystal lcd(2, 3, 4, 5, 6, 7); //Assigning arduino pins to LCD
byte data[5]; // Here I am holding the ID
int val = 0;
byte sami[5] = \{0x01,0x00,0x5C,0xFD,0xFD\};byte caggiano[5] = \{0x01,0x00,0x5D,0x42,0x7F\};
int \_{\text{melody}} = {NOTE_G4,0, NOTE_A4,0,
NOTE_B4,0,NOTE_A4,0,NOTE_B4,0, NOTE_C5,0};
int j_noteDurations[] = \{8,8,8,8,8,4,8,8,8,8,8,4\};int d melody\parallel =
{NOTE_C4,0,NOTE_D4,0,NOTE_F4,0,NOTE_D4,0,NOTE_F4,0,NOTE_G4,0};
int d_noteDurations\vert\vert = \{8,8,8,8,8,4,8,8,8,8,8,4\};int fail_melody[] = {NOTE_G2,0,NOTE_F2,0,NOTE_D2,0};int fail_noteDurations[] = \{8,8,8,8,8,4\};int speaker_pin = 8; //Assigning arduino pin to Speaker
\text{int} servoPin = 9; //Assigning arduino pin to Servo
```
//Creating Servo Object here

Servo doorLock;

```
void setup()
{
  //Attaches the Servo to my object
```
doorLock.attach(servoPin);

 lcd.begin(16, 2); //Set up the LCD's number of rows and columns lcd.clear(); lcd.print("Initializing..."); delay (1000);

```
 // Start serial port 19200 bps
 Serial.begin(19200);
```
 // Setting Auto Read Mode - EM4102 Decoded Mode - No password // command: FF 01 09 87 01 03 02 00 10 20 30 40 37

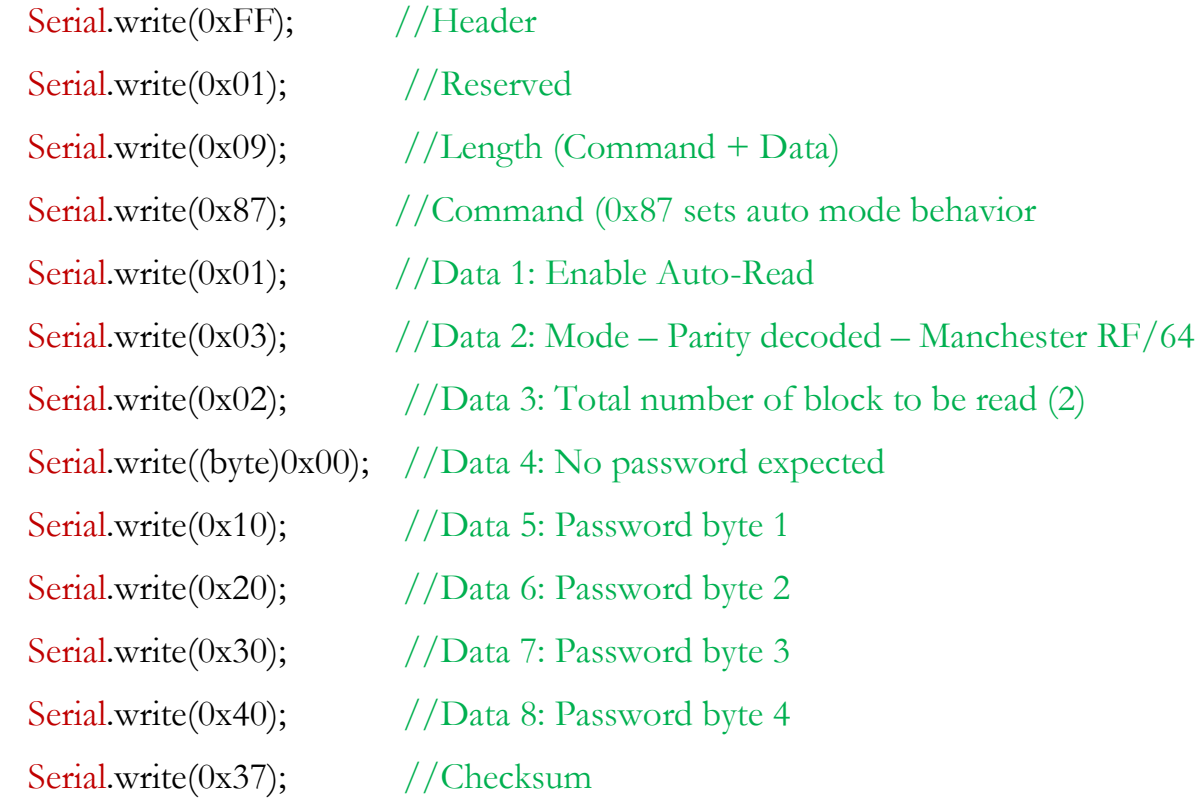

delay(500);

```
 while(Serial.available()>0)
  {
   Serial.read();
  }
  Serial.println();
  Serial.println("RFID Started, Waiting for Card...");
}
void loop()
{
  lcd.clear(); //Clears LCD
  lcd.setCursor(0, 0);
  lcd.print(" Please Scan");
  lcd.setCursor(0, 1);
  lcd.print(" Your Card");
  val = Serial.read();
```

```
 { //On Successful read, first byte will always be 0xFF
 val = Serial.read(); delay(1000);
 }
Serial.read(); //Reserved
```

```
Serial.read(); // Length
Serial.read(); //Command (indicates tag data)data[0] = Serial.read(); //Read data 1
```
while (val  $!= 0$ xff)

 $data[1] = Serial.read();$  // we read data 2  $data[2] = Serial.read();$  // we read data 3  $data[3] = Serial.read();$  // we read data 4  $data[4] = Serial.read();$  // we read data 5 Serial.read(); // checksum

```
 //Indentifying RFID Card
 boolean s_card = true;
boolean c<sub>card</sub> = true;
 Serial.print("Card found - Code: ");
```

```
for (int i=0; i < 5; i++)
 {
 if (data[i] \le 16) Serial.print("0");
 Serial.print(data[i], HEX);
```

```
 //Cross-checking
if (data[i] := sam[i]) s_card = false;if (data[i] := caggiano[i]) c_{card} = false; }
```

```
 Serial.println();
```

```
 if (s_card) 
 {
  Serial.println("Hello Sami!");
```

```
for (int i = 0; i < 12; i++)
 {
 int j_noteDuration = 1000/j\_noteDurations[i]; tone(speaker_pin, j_melody[i],j_noteDuration);
 int j_pauseBetweenNotes = j_noteDuration * 1.30;
  delay(j_pauseBetweenNotes);
  noTone(speaker_pin);
 }
```

```
 lcd.clear();
 lcd.setCursor(0, 0);
 lcd.print(" Access Granted");
 delay(1500);
 lcd.setCursor(0, 1);
 lcd.print(" Hello Sami ");
 delay(1500);
 }
 else if (c_card)
\{
```

```
 Serial.println("Hello Caggiano!");
```

```
for (int i = 0; i < 12; i++)
 {
  int d_noteDuration = 1000/d_noteDurations[i];
  tone(speaker_pin, d_melody[i],d_noteDuration);
 int d_pauseBetweenNotes = d_noteDuration * 1.30;
  delay(d_pauseBetweenNotes);
```

```
 noTone(speaker_pin);
 }
```

```
 lcd.clear();
 lcd.setCursor(0, 0);
 lcd.print(" Access Granted");
 delay(1500);
 lcd.setCursor(0, 1);
 lcd.print(" Hello Caggiano");
 delay(1500);
 }
 else
 {
  Serial.println("Not Recognized! Get out of Here!");
 for (int i = 0; i < 6; i++)
  {
   int fail_noteDuration = 1000/fail_noteDurations[i];
   tone(speaker_pin, fail_melody[i],fail_noteDuration);
  int fail_pauseBetweenNotes = fail_noteDuration * 1.30;
   delay(fail_pauseBetweenNotes);
   noTone(speaker_pin);
```

```
 }
```

```
 lcd.clear();
 lcd.setCursor(0, 0);
 lcd.print("Access Denied");
```

```
 delay(1500);
    lcd.setCursor(0, 1);
    lcd.print("Get out of Here!");
    delay(1500);
  }
  //Unlock Door for Authorized Users
 if (c\_card || s\_card) {
     doorLock.write(180);
     delay(5000);
     doorLock.write(90);
  }
  Serial.println();
}
                           ---------------Code Ended--------------
```
I also wrote code for melodies that are being played in this device. It is being incorporated in main code as well. Below is the code for melodies,

-------------Code Started-------------

\* Defining Public Constants #define NOTE\_B0\_31 #define NOTE\_C1 33 #define NOTE\_CS1 35 #define NOTE\_D1 37 #define NOTE\_DS1 39 #define NOTE\_E1 41 #define NOTE\_F1 44 #define NOTE\_FS1 46 #define NOTE\_G1 49 #define NOTE\_GS1 52 #define NOTE\_A1 55 #define NOTE\_AS1 58 #define NOTE\_B1 62 #define NOTE\_C2 65 #define NOTE\_CS2 69 #define NOTE\_D2 73 #define NOTE\_DS2 78 #define NOTE\_E2 82 #define NOTE\_F2 87 #define NOTE\_FS2 93 #define NOTE\_G2 98 #define NOTE\_GS2 104

#define NOTE\_A2 110

- #define NOTE\_AS2 117
- #define NOTE\_B2 123
- #define NOTE\_C3\_131
- #define NOTE\_CS3 139
- #define NOTE D3 147
- #define NOTE\_DS3 156
- #define NOTE\_E3 165
- #define NOTE\_F3 175
- #define NOTE\_FS3 185
- #define NOTE\_G3 196
- #define NOTE\_GS3 208
- #define NOTE A3 220
- #define NOTE AS3 233
- #define NOTE\_B3 247
- #define NOTE\_C4\_262
- #define NOTE\_CS4 277
- #define NOTE\_D4 294
- #define NOTE\_DS4 311
- #define NOTE\_E4 330
- #define NOTE\_F4 349
- #define NOTE\_FS4 370
- #define NOTE\_G4 392
- #define NOTE\_GS4 415
- #define NOTE\_A4 440
- #define NOTE\_AS4 466
- #define NOTE\_B4 494

#define NOTE\_C5 523

- #define NOTE\_CS5 554
- #define NOTE\_D5 587
- #define NOTE\_DS5 622
- #define NOTE\_E5 659
- #define NOTE\_F5\_698
- #define NOTE\_FS5 740
- #define NOTE\_G5\_784
- #define NOTE\_GS5 831
- #define NOTE A5 880
- #define NOTE\_AS5 932
- #define NOTE\_B5 988
- #define NOTE\_C6\_1047
- #define NOTE\_CS6 1109
- #define NOTE\_D6 1175
- #define NOTE DS6 1245
- #define NOTE\_E6 1319
- #define NOTE\_F6 1397
- #define NOTE\_FS6 1480
- #define NOTE G6 1568
- #define NOTE\_GS6 1661
- #define NOTE A6 1760
- #define NOTE\_AS6 1865
- #define NOTE\_B6 1976
- #define NOTE\_C7 2093
- #define NOTE\_CS7 2217
- #define NOTE\_D7 2349

#define NOTE\_DS7 2489 #define NOTE\_E7 2637 #define NOTE\_F7 2794 #define NOTE\_FS7 2960 #define NOTE\_G7 3136 #define NOTE\_GS7 3322 #define NOTE\_A7 3520 #define NOTE\_AS7 3729 #define NOTE\_B7 3951 #define NOTE C8 4186 #define NOTE\_CS8 4435 #define NOTE\_D8 4699 #define NOTE\_DS8 4978

-------------Code Ended-------------

This is a code that is explaining in comments section that what these bits of code are being used for. In order to write on RFID module we need to use serial communication which has some defined standard that I used from the datasheet and explained them after "//" (comment notation for programming languages)

## **Conclusions**

As almost everything described already for this design, I would like to say there are still numerous kinds of enhancements one can implement on this project to make it even more convenient. Such as, creating a smart phone app to give access to guests when person is away from his/her home. Over all this is an amazing device which can definitely increase the usability of RFID module as well as convenient access for doors.

Specially in hotel environment if users have their own personal RFID tag they can just reserve hotel online and get their tag assigned at home so once they reached at the hotel they do not even have to go to lobby to bring their tag. They can simply go to their assigned room number where they can just scan their RIFD tag and enjoy the benefit of this automation.

#### **Future Work**

In future there can be a smart phone application enhancement for this project that is, creating a smart phone app to give access to guests when person is away from his/her home will enhance this project numerously.

The others extensions within the app could also be viewing who is passing through the door by adding the camera to Arduino and sending stream directly to mobile device. This can also extends to, if someone is trying to break in the door, alarm will start beeping on mobile device as well. In short there can be tons of enhancements one can implement in this system as this system is very easy to understand for both consumers and developers.